# **Hands-on Workbook**

# **Table of Contents**

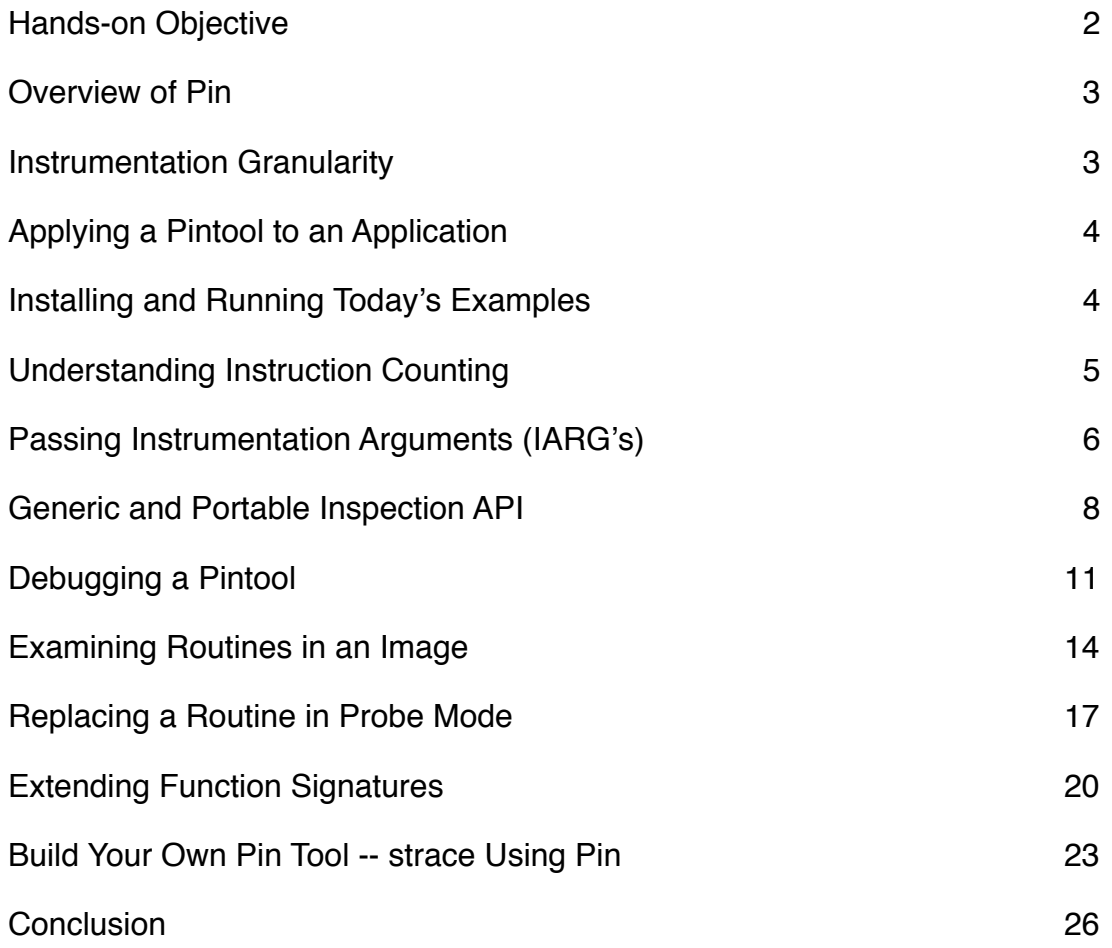

# **Hands-on Objective**

In today's tutorial you will learn to build your first Pintool, modify the tool, as well as debug the Pintool. We will start with a simple "icount" Pintool that will evolve from doing instruction counting to tracing instruction and memory addresses. In the process of doing so, we will also learn to debug a Pintool using the system's native debugger. Overall, you will gain insight into the ease of using Pin for program introspection.

In the following exercises, we will step through examples in the Linux environment on a IA32-bit platform. Many of the discussed examples are available for download along with the Pin kit. The kit contains source code for a large number of other example instrumentation tools such as basic block profilers, cache simulators and instruction trace generators. It is easy to derive new tools using the examples as templates.

# **Overview of Pin**

The best way to think about Pin is as a "just in time" (JIT) compiler (a.k.a dynamic compiler). The input to this compiler is not bytecode, but a regular executable. Pin dynamically re-compiles the application during execution. Dynamically compiled code is cached and reused for boosted performance.

Instrumentation of the application is done by the Pin Tool during dynamic compilation. The interface between Pin and the Pin Tool are callback routines. The Pintool registers callbacks, which Pin invokes as it generates new code. This allows the Pintool to decide the instrumentation and analysis "on the fly." Conceptually, instrumentation consists of (1) deciding where and what code is inserted (instrumentation code) and (2) executing the inserted instrumentation (analysis code). The instrumentation calls target arbitrary functions within the Pintool. Pin ensures that register state is saved and restored as necessary for arguments to be passed to the functions. In addition to pure program introspection, Pin is also capable of altering application behavior.

### **Instrumentation Granularity**

As described above, Pin's instrumentation is "just in time" (JIT). Instrumentation occurs immediately before a code sequence is executed for the first time. We call this mode of operation trace-level instrumentation.

Trace instrumentation lets the Pintool inspect and instrument an executable one dynamic trace of instructions at a time. Pin breaks a trace into basic blocks, BBLs. A BBL is a single entrance, single exit sequence of instructions. It is often possible to insert a single analysis call for a BBL, instead of one analysis call for every instruction (which incurs more runtime overhead). Pin also offers an instruction instrumentation mode which lets the tool inspect and instrument an executable a single instruction at a time. In this tutorial, we will focus on using the instruction instrumentation API's as they are used frequently, provide most insight and showcase Pin's rich API.

Sometimes, however, it is useful to look at a larger granularity such as an entire image or entire routine/function. Image instrumentation lets the Pintool inspect and instrument an entire binary, IMG, when it is first loaded. A Pintool can walk the sections, SEC, of the image (.text, .data, .rodata etc.), the routines, RTN, of a section, as well as the instructions, INS contained within a routine. Image instrumentation depends on the presence of symbol information in the executable.

Routine instrumentation lets the Pintool inspect and instrument an entire routine before the first time it is called. A Pintool can walk the instructions of a routine. Instrumentation can be inserted so that it is executed before or after a routine is executed, or before or after an instruction is executed.

# **Applying a Pintool to an Application**

An application and a tool are invoked as follows:

pin [pin-option]... -t [toolname] [tool-options]... -- [application] [application-option]

The following Pin-options are frequently used:

- -t toolname: specifies the Pintool to use.
- -pause\_tool n: is a useful Pin-option which prints out the process id and pauses Pin for n seconds to permit attaching with gdb.
- -pid pid: attach Pin and the Pintool to an already running executable with the given process id.

The tool-options follow immediately after the tool specification and depend on the tool used. Everything following the -- is the command line for the application.

# **Installing and Running Today!s Examples**

Login: pinhead[0-25]@suburban.colorado.edu Password: pinme2008!

1) Install a kit by unpacking a kit and changing into the directory:

```
$ tar zxf pin-2.3-17236-gcc.3.4.2-ia32-linux.tar.gz
```

```
$ cd pin-2.3-17236-gcc.3.4.2-ia32-linux
```
2) Build the "pintool.so" Pintool in the directory:

```
$ cd Tutorial/
```
\$ make pintool.so

3) Run the Pintool:

```
$ ../Bin/pin -t ./pintool.so -- /bin/ls
```
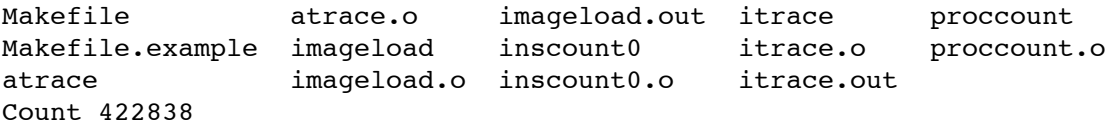

```
$
```
### **Understanding Instruction Counting**

Let us take a peek inside the tool to gain an understanding of how to write our own tool. The example we just ran is pintool.cpp, which instruments every instruction in the program to count the total number of instructions executed. The Pintool works by inserting an instrumentation call to the analysis function docount that increments a counter. The instrumentation call tells Pin to setup instrumentation such that docount is called upon instruction execution. In addition, PIN\_AddFiniFunction tells Pin to call the function Fini when the program exits so that the variable can be printed to the screen. Take a moment to understand the detailed comments below:

```
#include <stdio.h>
#include "pin.H"
using namespace std;
// The running count of instructions is kept here
UINT64 icount = 0;
// This function is called before every instruction is executed
VOID docount() { icount++; }
// Pin calls this function every time a new instruction is encountered
VOID Instruction(INS ins, VOID *v)
{
     // Insert a call to docount before every instruction
    INS InsertCall(ins, IPOINT BEFORE, (AFUNPTR) docount, IARG END);
}
// This function is called when the application exits
VOID Fini(INT32 code, VOID *v)
{
     fprintf(stderr, "%llu\n", icount);
}
// argc, argv are the entire command line, including pin -t <toolname> -- ...
int main(int argc, char * argv[])
{
     // Initialize pin
     PIN_Init(argc, argv);
     // Register Instruction to be called to instrument instructions
    INS AddInstrumentFunction(Instruction, 0);
     // Register Fini to be called when the application exits
    PIN AddFiniFunction(Fini, 0);
     // Start the program, never returns
   PIN StartProgram();
     return 0;
}
```
### **Passing Instrumentation Arguments (IARG!s)**

In the previous example, we did not pass any arguments to the analysis procedure (docount). In this example, we will extend the tool to pass arguments. Pin allows us to pass a variety of arguments such as the instruction pointer, current value of registers, effective address of memory operations, constants, etc.

With a small change, we can turn the previous instruction counting example into a Pintool that prints the address of every instruction executed. This tool is useful for understanding the control flow of a program for debugging, or in processor design when simulating an instruction cache.

Expected output of the Pintool:

\$ ../Bin/pin -t pintool.so -- /bin/ls Makefile atrace.o imageload.out itrace proccount Makefile.example imageload inscount0 itrace.o proccount.o atrace imageload.o inscount0.o itrace.out \$ head itrace.out 0x40001e90 0x40001e91 0x40001ee4 0x40001ee5 0x40001ee7 0x40001ee8 0x40001ee9 0x40001eea 0x40001ef0 0x40001ee0

Follow the below steps to modify pintool.cpp to perform instruction address tracing:

Step 1: Change the arguments to INS InsertCall to pass the address of the instruction about to be executed. The address of the instruction can be requested from Pin using IARG\_INST\_PTR.

Step 2: Replace docount with printip, which prints the instruction address. Note that the analysis function is modified to take a proper argument ( $VOD *$ ).

Step 3: Add file I/O to prevent writing the output to screen.

```
#include <stdio.h>
#include "pin.H"
FILE * trace;
// This function is called before every instruction is executed
VOID printip(VOID *ip) { fprintf(trace, "%p\n", ip); }
// Pin calls this function every time a new instruction is encountered
VOID Instruction(INS ins, VOID *v)
{
     // Insert a call to printip before every instruction, and pass it the IP
    INS_InsertCall(ins, IPOINT_BEFORE, (AFUNPTR)printip, IARG_INST_PTR,
                                                                    IARG_END);
}
// This function is called when the application exits
VOID Fini(INT32 code, VOID *v)
{
     fclose(trace);
}
// argc, argv are the entire command line, including pin -t <toolname> -- ...
int main(int argc, char * argv[])
{
    trace = fopen("itrace.out", "w");
     // Initialize pin
     PIN_Init(argc, argv);
     // Register Instruction to be called to instrument instructions
     INS_AddInstrumentFunction(Instruction, 0);
     // Register Fini to be called when the application exits
     PIN_AddFiniFunction(Fini, 0);
     // Start the program, never returns
     PIN_StartProgram();
     return 0;
}
```
Hands-on Tutorial Worksheet 7

### **Generic and Portable Inspection API**

The previous example instruments all instructions. Sometimes a tool may only want to instrument a class of instructions, like memory operations or branch instructions. A tool can do this by using the Pin API that includes functions that classify and examine instructions.

In this example, we show how to do more selective instrumentation by examining the instructions. This tool generates a trace of all memory addresses referenced by a program. This is useful for debugging and for simulating a data cache in a processor.

We only instrument instructions that read or write memory. In addition, we also make minor modifications to make the Pintool portable across architectures.

Expected output of the Pintool:

0x40001f20: W 0xbfffe87c

 $\mathsf{s}$ 

\$ ../Bin/pin -t pintool.so -- /bin/ls Makefile atrace.o imageload.o inscount0.o itrace.out Makefile.example atrace.out imageload.out itrace proccount atrace imageload inscount0 itrace.o proccount.o \$ head pinatrace.out 0x40001ee0: R 0xbfffe798 0x40001efd: W 0xbfffe7d4 0x40001f09: W 0xbfffe7d8 0x40001f20: W 0xbfffe864 0x40001f20: W 0xbfffe868 0x40001f20: W 0xbfffe86c 0x40001f20: W 0xbfffe870 0x40001f20: W 0xbfffe874 0x40001f20: W 0xbfffe878

Follow the below steps to modify pintool.cpp to perform memory tracing:

Step 1: Alter your instrumentation routine to inspect only those instructions affecting memory by querying whether an instruction reads or writes memory by using INS IsMemoryRead and INS\_IsMemoryWrite API calls.

Step 2: Add the required analysis function calls (RecordMemRead and RecordMemWrite).

Step 3: Modify your instrumentation calls to make the Pintool portable across platforms. Use INS\_InsertPredicatedCall instead of INS\_InsertCall to avoid generating references to instructions that are predicated and the predicate is false (predication is only relevant for IA-64 ISA).

Step 4: Extend the instrumentation arguments (IARG's) by adding IARG\_MEMORYREAD\_EA and IARG MEMORYWRITE EA corresponding to the arguments of the analysis function calls.

Step 5: Change the name of the output file to "pinatrace.out".

```
#include <stdio.h>
#include "pin.H"
FILE * trace;
// Print a memory read record
VOID RecordMemRead(VOID * ip, VOID * addr)
{
     fprintf(trace,"%p: R %p\n", ip, addr);
}
// Print a memory write record
VOID RecordMemWrite(VOID * ip, VOID * addr)
{
     fprintf(trace,"%p: W %p\n", ip, addr);
}
VOID Instruction(INS ins, VOID *v)
{
     // instruments loads using a predicated call, i.e.
     // the call happens iff the load will be actually executed
     // (does not matter for ia32 but arm & ipf have predicated instructions)
    if (INS IsMemoryRead(ins))
     {
        INS_InsertPredicatedCall(
             ins, IPOINT_BEFORE, (AFUNPTR)RecordMemRead,
             IARG_INST_PTR,
            IARG_MEMORYREAD_EA,
             IARG_END);
     }
```
#### ASPLOS 2008 Pin Tutorial

```
 // instruments stores using a predicated call, i.e.
     // the call happens iff the store will be actually executed
    if (INS_IsMemoryWrite(ins))
     {
        INS_InsertPredicatedCall(
             ins, IPOINT_BEFORE, (AFUNPTR)RecordMemWrite,
             IARG_INST_PTR,
             IARG_MEMORYWRITE_EA,
             IARG_END);
     }
}
// This function is called when the application exits
VOID Fini(INT32 code, VOID *v)
{
     fclose(trace);
}
// argc, argv are the entire command line, including pin -t <toolname> -- ...
int main(int argc, char * argv[])
{
    trace = fopen("pinatrace.out", "w");
     // Initialize pin
     PIN_Init(argc, argv);
     // Register Instruction to be called to instrument instructions
     INS_AddInstrumentFunction(Instruction, 0);
     // Register Fini to be called when the application exits
     PIN_AddFiniFunction(Fini, 0);
     // Start the program, never returns
     PIN_StartProgram();
     return 0;
}
```
### **Debugging a Pintool**

There are 3 different programs residing in the address space. The application, the Pin instrumentation engine, and your Pintool. This section describes how to use gdb to find bugs in a Pintool. You cannot run Pin directly from gdb since Pin uses the debugging API to start the application. Instead, you must invoke Pin from the command line with the -pause tool switch, and use gdb to attach to the Pin process from another window. The -pause tool switch makes Pin print out the process identifier (pid) and pause for n seconds.

If your tool is called  $p$  intool.so and the application is  $/b$ in/ls, you can use gdb as follows:

Start gdb with your tool, but do not use the run command:

\$ gdb pintool.so

GNU gdb 5.2.1 Copyright 2002 Free Software Foundation, Inc. GDB is free software, covered by the GNU General Public License, and you are welcome to change it and/or distribute copies of it under certain conditions. Type "show copying" to see the conditions. There is absolutely no warranty for GDB. Type "show warranty" for details. This GDB was configured as "i686-pc-linux-gnu"... (gdb)

In another window, start your application with the -pause\_tool switch:

\$ ../Bin/pin -pause\_tool 30 -t pintool.so -- /bin/ls

Pausing to attach to pid 28769

Then go back to gdb and attach to the process:

```
(gdb) attach 28769
Attaching to program: .../tutorial/pintool.so, process 28769
0x011ef361 in ?? ()
(gdb)
```
Now, instead of using the gdb run command, you use the cont command to continue execution. You can also set breakpoints as normal:

```
(gdb) break main
Breakpoint 1 at 0x5048d30: file .../tutorial/pintool.so, line 232.
(gdb) cont
Continuing.
Breakpoint 1, main (argc=6, argv=0x4fef534)
     at .../tutorial/pintool.so:32
(gdb)
```
# **Detecting the Loading and Unloading of Images (Image Instrumentation)**

It is also possible to use Pin to examine binaries without instrumenting them. This is useful when you need to know static properties of an executable. For instance, compiler engineers may want to study the ratio of static code size to the dynamic footprint of an application. Both of these tasks can be achieved using Pin's rich (yet simple) API.

The Pintool on the next page prints a message to a trace file every time and image is loaded or unloaded as show here:

```
$ ../Bin/pin -t ./imageload.so -- /bin/ls
Makefile atrace.o imageload.o inscount0.o proccount
Makefile.example atrace.out imageload.out itrace proccount.o
atrace imageload inscount0 itrace.o trace.out
$ cat imageload.out 
Loading /bin/ls
Loading /lib/ld-linux.so.2
Loading /lib/libtermcap.so.2
...
Loading /lib/i686/libc.so.6
Unloading /bin/ls
Unloading /lib/ld-linux.so.2
Unloading /lib/libtermcap.so.2
Unloading /lib/i686/libc.so.6
...
```

```
#include <stdio.h>
#include "pin.H"
FILE * trace;
// Pin calls this function every time a new img is loaded
// It can instrument the image, but this example does not
// Note that imgs (including shared libraries) are loaded lazily
VOID ImageLoad(IMG img, VOID *v)
{
     fprintf(trace, "Loading %s\n", IMG_Name(img).c_str());
}
// Pin calls this function every time a new img is unloaded
// You can't instrument an image that is about to be unloaded
VOID ImageUnload(IMG img, VOID *v)
{
     fprintf(trace, "Unloading %s\n", IMG_Name(img).c_str());
}
// This function is called when the application exits
// It prints the name and count for each procedure
VOID Fini(INT32 code, VOID *v)
{
     fclose(trace);
}
// \arg c, \arg w are the entire command line, including pin -t <toolname> -- ...
int main(int argc, char * argv[])
{
     trace = fopen("imageload.out", "w");
     // Initialize symbol processing
     PIN_InitSymbols();
     // Initialize pin
     PIN_Init(argc, argv);
     // Register ImageLoad to be called when an image is loaded
     IMG_AddInstrumentFunction(ImageLoad, 0);
     // Register ImageUnload to be called when an image is unloaded
     IMG_AddUnloadFunction(ImageUnload, 0);
     // Register Fini to be called when the application exits
     PIN_AddFiniFunction(Fini, 0);
     // Start the program, never returns
     PIN_StartProgram();
     return 0;
}
```
Hands-on Tutorial Worksheet 13

### **Examining Routines in an Image**

It is possible to get insight into the properties of the image loaded into memory by parsing the sections (.data, .rodata etc.) encoded in the binary, as well as the routines (i.e. functions) contained within the .text section of the executable.

In the following example, we will work with on the imageload.so Pintool to make it print the number of instructions contained in every function. The output expected upon running the tool after modifications is show below:

\$ ../Bin/pin -t ./imageload.so -- /bin/ls Makefile atrace.o imageload.o inscount0.o proccount Makefile.example atrace.out imageload.out itrace proccount.o atrace imageload inscount0 itrace.o trace.out \$ cat imageload.out \_init has 8 insts .plt has 286 insts .text has 10166 insts close\_stdout has 14132 insts rpl\_free has 14901 insts \_fini has 12 insts .plt has 19 insts \_dl\_sysinfo\_int80 has 33 insts relocate\_doit has 49 insts map\_doit has 71 insts version\_check\_doit has 102 insts dl initial error catch tsd has 111 insts rtld lock default lock recursive has 119 insts rtld lock default unlock recursive has 127 insts

#### ASPLOS 2008 Pin Tutorial

Follow the below steps to print the number of instructions in every routine:

Step 1: Iterate over all sections of the executable using the sec  $*$  API (as shown below).

Step 2: Iterate over all the routines in a section using the shown  $RTN*$  API.

Step  $3$ : Add a counter to keep track of the number of instructions in a routine.

Step 4: Request Pin to make all instruction contained within a RTN accessible via RTN Open.

 $S$  Step 5: Increment the counter while iterating over every instruction in the routine.

Step  $6$ : Release RTN resources to conserve memory, as RTN processing is expensive.

Step 7: Write the collected output to a file.

```
#include <stdio.h>
#include "pin.H"
FILE * trace;
// Pin calls this function every time a new img is loaded
// It can instrument the image, but this example merely
// counts the number of static instructions in the image
VOID ImageLoad(IMG img, VOID *v)
{
   for (SEC sec = IMG_SecHead(img); SEC_Valid(sec); sec = SEC_Next(sec))
     { 
       for (RTN rtn = SEC_RtnHead(sec); RTN_Valid(rtn); rtn = RTN_Next(rtn)))
         {
           UINT32 count = 0; // Prepare processing of RTN. RTN does not broken up into BBLs,
             // it is merely a sequence of INSs 
           RTN Open(rtn);
            for (INS ins = RTN_InsHead(rtn); INS_Valid(ins); 
                                                     ins = INS Next(ins))\{ count++;
 }
             // to preserve space, release data associated with the RTN
           RTN Close(rtn);
            fprintf(trace, "%s has %d insts\n", 
                                         RTN Name(rtn).c str(), count);
        }
    }
}
```
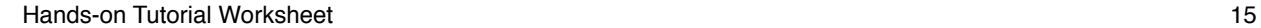

```
// Pin calls this function every time a new img is unloaded
// You can't instrument an image that is about to be unloaded
VOID ImageUnload(IMG img, VOID *v)
{
     fprintf(trace, "Unloading %s\n", IMG_Name(img).c_str());
}
// This function is called when the application exits
// It prints the name and count for each procedure
VOID Fini(INT32 code, VOID *v)
{
     fclose(trace);
}
// argc, argv are the entire command line, including pin -t <toolname> -- ...
int main(int argc, char * argv[])
{
     trace = fopen("imageload.out", "w");
     // Initialize symbol processing
     PIN_InitSymbols();
     // Initialize pin
     PIN_Init(argc, argv);
     // Register ImageLoad to be called when an image is loaded
     IMG_AddInstrumentFunction(ImageLoad, 0);
     // Register ImageUnload to be called when an image is unloaded
     IMG_AddUnloadFunction(ImageUnload, 0);
     // Register Fini to be called when the application exits
     PIN_AddFiniFunction(Fini, 0);
     // Start the program, never returns
     PIN_StartProgram();
    return 0;
```

```
}
```
### **Replacing a Routine in Probe Mode**

Probe mode is a method of using Pin to insert probes at the start of specified routines. In probe mode, the application and the replacement routine are run natively. This improves performance, but it puts more responsibility on the tool writer. Probes can only be placed on RTN boundaries.

A probe is a jump instruction that is placed at the start of the specified routine. The probe redirects the flow of control to the replacement function. Before the probe is inserted, the first few instructions of the specified routine are relocated. It is not uncommon for the replacement function to call the replaced routine. Pin provides the relocated address to facilitate this.

In the following Pintool, the tool replaces an original library function (malloc) with a custom function defined in the Pintool (NewMalloc) using the Probe Mode. The custom function is called instead of the program's original function, and it is useful for very fast function-level profiling (e.g. tracing thread synchronization primitives), and the original function is invoked thereafter using the function pointer handed over upon replacing the application's original function.

NOTE: The command line requires the "-probe" mode argument.

```
$ ../Bin/pin -probe -t ./newmalloc.so -- /bin/ls
Replacing malloc in /lib/ld-linux.so.2
Org. entry to replaced function has been moved to 0xb6826158
NewMalloc (b6826158, 589)
NewMalloc (b6826158, 87)
NewMalloc (b6826158, 12)
NewMalloc (b6826158, 960)
...
```

```
#include "pin.H"
#include <iostream>
using namespace std;
typedef VOID * (*FP_MALLOC)(size_t);
// This is the replacement routine.
VOID * NewMalloc(FP_MALLOC orgFuncptr, UINT32 arg0)
{
     // Normally one would do something more interesting with this data.
     cout << "NewMalloc ("
          << hex << ADDRINT (orgFuncptr) << ", " 
         << dec << arg0 << ")"
          << endl << flush;
     // Call the relocated entry point of the original (replaced) routine.
    VOID * v = orgFuncptr(arg0);
    return v;
}
// Pin calls this function every time a new img is loaded.
// It is best to do probe replacement when the image is loaded,
// because only one thread knows about the image at this time.
VOID ImageLoad(IMG img, VOID *v)
{
     // See if malloc() is present in the image. If so, replace it.
    RTN rtn = RTN FindByName(img, "malloc");
     if (RTN_Valid(rtn))
     {
         cout << "Replacing malloc in " << IMG_Name(img) << endl;
         // Define a function prototype that describes the application routine
         // that will be replaced.
         PROTO proto_malloc = PROTO_Allocate(PIN_PARG(void *), 
                                                 CALLINGSTD_DEFAULT,
                                                  "malloc", 
                                                 PIN PARG(int),
                                                 PIN_PARG_END());
         // Replace the application routine with the replacement function.
         // Additional arguments have been added to the replacement routine.
         // The return value and the argument passed into the replacement
         // function with IARG_ORIG_FUNCPTR are the same.
         AFUNPTR origptr = RTN_ReplaceSignatureProbed(rtn, AFUNPTR(NewMalloc),
                               IARG_PROTOTYPE, proto_malloc,
                               IARG_ORIG_FUNCPTR,
                               IARG_FUNCARG_ENTRYPOINT_VALUE, 0,
                               IARG_END);
         cout << "Org. entry to replaced function has been moved to 0x";
         cout << hex << (ADDRINT) origptr << dec << endl;
```

```
 // Free the function prototype.
         PROTO_Free(proto_malloc);
     }
}
// Initialize and start Pin in Probe mode. "-probe" must be used on
// the command line.
int main(INT32 argc, CHAR *argv[])
{
     // Initialize symbol processing
     PIN_InitSymbols();
     // Initialize pin
     PIN_Init(argc, argv);
     // Register ImageLoad to be called when an image is loaded
     IMG_AddInstrumentFunction(ImageLoad, 0);
     // Start the program in probe mode, never returns
     PIN_StartProgramProbed();
     return 0;
}
```
### **Extending Function Signatures**

The "NewMalloc" function call does not need to have the same function signature as the original function call. Let us extend the prototype of the function dynamically! This is extremely useful for passing various Pin IARG's, as well as your own custom arguments (such as a specific memory pool from which to allocate based on the call-site).

In the following examples we will trace the callers of the application's malloc function by requesting Pin for the call-site return address and use that address to lookup the name of the caller function. The expected output of the tool is show below:

```
$ ../Bin/pin -probe -t ./newmalloc.so -- /bin/ls
Replacing malloc in /lib/ld-linux.so.2
Org. entry to replaced function has been moved to 0xb6826158
NewMalloc (b6826158, 589, calloc)
NewMalloc (b6826158, 87, _dl_important_hwcaps)
NewMalloc (b6826158, 12, _dl_init_paths)
NewMalloc (b6826158, 960, dl init paths)
NewMalloc (b6826158, 8, dl init paths)
NewMalloc (b6826158, 64, fillin_rpath)
NewMalloc (b6826158, 20, dl map object)
...
```
Follow the below instructions to identify the arguments of the malloc function, as well as print the name of the function calling malloc:

Step 1: Extend the IARG of RTN ReplaceSignatureProbed by asking Pin to pass the return address of the caller function. This is achieved using IARG RETURN IP.

Step 2: Extend the signature of our NewMalloc function to accept the return address by adding "ADDRINT returnIp" to the function signature.

Step 3: Print the name of the caller by looking up the caller's function name using RTN FindNameByAddress with returnIp as its argument.

```
#include "pin.H"
#include <iostream>
using namespace std;
typedef VOID * (*FP_MALLOC)(size t);
// This is the replacement routine.
VOID * NewMalloc(FP_MALLOC orgFuncptr, UINT32 arg0, ADDRINT returnIp)
{
     // Normally one would do something more interesting with this data.
     cout << "NewMalloc ("
          << hex << ADDRINT (orgFuncptr) << ", " 
          << dec << arg0 << ", "
         << RTN_FindNameByAddress(returnIp) << ")"
          << endl << flush;
     // Call the relocated entry point of the original (replaced) routine.
    VOID * v = orgFuncptr(arg0);
    return v;
}
// Pin calls this function every time a new img is loaded.
// It is best to do probe replacement when the image is loaded,
// because only one thread knows about the image at this time.
VOID ImageLoad(IMG img, VOID *v)
{
     // See if malloc() is present in the image. If so, replace it.
    RTN rtn = RTN FindByName(img, "malloc");
     if (RTN_Valid(rtn))
     {
         cout << "Replacing malloc in " << IMG_Name(img) << endl;
         // Define a function prototype that describes the application routine
         // that will be replaced.
        PROTO proto malloc = PROTO Allocate(PIN PARG(void *),
                                                 CALLINGSTD DEFAULT,
                                                  "malloc",
```

```
PIN_PARG(int),
                                                  PIN_PARG_END());
         // Replace the application routine with the replacement function.
         // Additional arguments have been added to the replacement routine.
         // The return value and the argument passed into the replacement
         // function with IARG_ORIG_FUNCPTR are the same.
         AFUNPTR origptr = RTN_ReplaceSignatureProbed(rtn, AFUNPTR(NewMalloc),
                                IARG_PROTOTYPE, proto_malloc,
                                IARG_ORIG_FUNCPTR,
                                IARG_FUNCARG_ENTRYPOINT_VALUE, 0,
                               IARG_RETURN_IP,
                                IARG_END);
         cout << "Org. entry to replaced function has been moved to 0x";
         cout << hex << (ADDRINT) origptr << dec << endl;
         // Free the function prototype.
         PROTO_Free(proto_malloc);
     }
}
// Initialize and start Pin in Probe mode. "-probe" must be used on
// the command line.
int main(INT32 argc, CHAR *argv[])
{
     // Initialize symbol processing
     PIN_InitSymbols();
     // Initialize pin
     PIN_Init(argc, argv);
     // Register ImageLoad to be called when an image is loaded
     IMG_AddInstrumentFunction(ImageLoad, 0);
     // Start the program in probe mode, never returns
     PIN_StartProgramProbed();
    return 0;
```
}

### **Build Your Own Pin Tool --** *strace* **Using Pin**

strace is a tool for tracing system calls and signals. It intercepts and records the system calls made by a running process, and can print a record of each system call, its arguments, and its return value. strace is extremely useful as a diagnostic, instructional, and debugging tool. System administrators, diagnosticians and trouble-shooters will find it invaluable for solving problems with programs for which the source is not readily available since they do not need to be recompiled in order to trace them. Students, hackers and the overly-curious will find that a great deal can be learned about a system and its system calls by tracing even ordinary programs. And programmers will find that since system calls and signals are events that happen at the user/kernel interface, a close examination of this boundary is very useful for bug isolation, sanity checking and attempting to capture race conditions.

Running strace generates the following output:

```
$ strace /bin/echo
execve("/bin/echo", ["echo"], \lceil/* 31 vars */]) = 0
uname({sys="Linear}", node="ubuntu-desktop", ...}) = 0
brk(0) = 0x804d000…
open("/etc/ld.so.cache", 0 RDONLY) = 3
fstat64(3, {st mode=S IFREG|0644, st size=42307, ...}) = 0
old mmap(NULL, 42307, PROT READ, MAP PRIVATE, 3, 0) = 0xb7efa000
…
\mathsf{\hat{S}}
```
The goal is to modify one of your prior tools to mimic the strace program functionality of tracing system calls. The following steps are a rough guide through the process:

Step 1: strace is concerned only with system calls, so your instrumentation function must intercept only system calls. Wrap your instruction instrumentation call (i.e. INS InsertCall) around with the INS IsSyscall inspection check, which returns true only for system call instructions:

```
if (INS IsSyscall(ins))
{
      INS InsertCall(ins, IPOINT BEFORE, (AFUNPTR) print, IARG END);
}
```
Step 2: Tracing system calls is insightful only if we know the system call being executed by the program. This information can be requested from Pin using the IARG\_SYSCALL\_NUMBER instrumentation argument. IARG\_SYSCALL\_NUMBER passes the number of a system call to the analysis function. Modify your instrumentation, as well as the analysis function to intercept and print the system call number as follows:

```
VOID print(INT32 num)
{
      printf("%d \n \n \frac{\nu}{\nu}, num);
}
VOID Instruction(INS ins, VOID *v)
{
      if (INS_IsSyscall(ins)) 
        {
              INS InsertCall(ins, IPOINT BEFORE, (AFUNPTR) print,
                                                IARG SYSCALL NUMBER, IARG END);
        }
}
```
Building and running the Pin Tool should now produce an output that resembles the following:

Step 3: Next, we are interested in dissecting the arguments passed by the application to the system call interface. Using IARG SYSCALL VALUE, n a Pin Tool can intercept the n<sup>th</sup> system call argument as shown below:

```
VOID print(INT32 num, VOID * arg0, 
            VOID * arg1, VOID * arg2, VOID * arg3, VOID * arg4, VOID * arg5)
{
      printf("%d(%p, %p, %p, %p, %p, %p) \n", 
                                      num, arg0, arg1, arg2, arg3, arg4, arg5);
}
VOID Instruction(INS ins, VOID *v)
{
       if (INS_IsSyscall(ins))
       {
             INS_InsertCall(ins, IPOINT_BEFORE, (AFUNPTR) print,
                                      IARG_SYSCALL_NUMBER,
                                     IARG_SYSARG_VALUE, 0,
                                     IARG_SYSARG_VALUE, 1,
                                     IARG_SYSARG_VALUE, 2,
                                     IARG_SYSARG_VALUE, 3,
                                     IARG_SYSARG_VALUE, 4,
                                     IARG_SYSARG_VALUE, 5,
                                      IARG_END);
```
}

}

Your Pin Tool's output should now start taking the form of the output generated by strace:

```
 122(0xbf89ffbc, (nil), 0xb7fa3778, (nil), 0xb7f8e000, 0xbf8a0198)
 45((nil), 0xb7fa3778, 0xffffe400, 0x2060f, 0xbf8a0045, 0xbf89ff84)
 90(0xbf89fd3c, 0x24d, 0xb7fa3778, 0xb7fa3f08, 0x1000, 0xbf89fd60)
 33(0xb7fa1e7b, (nil), 0xb7fa3778, 0xb6784020, 0x804c280, 0xbf89fd84)
 90(0xbf89fd4c, 0x1838, 0xb7fa3778, 0xb6784320, 0x2000, 0xbf89fd70)
 33(0xb7f9f54d, 0x4, 0xb7fa3778, 0xffffffe0, 0xb7f9f54d, 0xbf89ff84)
 5(0xb7fa1e8e, (nil), (nil), 0xb67841dc, 0xb7fa3e70, 0xbf89f8c8)
 …
```
Step 4: There is still one remaining step to complete the Pin-based strace tool – we must find the return value of a system call. The return value of a system call can be requested from Pin using IARG\_SYSRET\_VALUE. Since the return value is only available after a system call instruction finishes execution, a new instrumentation call is required that invokes a different analysis routine to print the return value. Notification of system call completion can be got using IPOINT AFTER instrumentation. To achieve this required functionality, add the following code:

```
VOID printafter(VOID * ret)
{
     printf("returns: %p \n", ret);
}
VOID Instruction(INS ins, VOID *v)
{
      if (INS_IsSyscall(ins))
       {
 …
            INS_InsertCall(ins, IPOINT_AFTER, AFUNPTR(printafter),
                                             IARG SYSRET VALUE,
                                             IARG END);
       }
}
```
While program output varies from one system to another, the general output form should resemble the following:

```
 33(0xb7fa654d, 0x4, 0xb7faa778, 0xffffffe0, 0xb7fa654d, 0xbffa8e14)
 returns: 0xffffffff
 5(0xb7fa8e8e, (nil), (nil), 0xb678c1dc, 0xb7faae70, 0xbffa8758)
 returns: 0x3
 ...
```
You have now successfully built your own strace Pin Tool (in < 50 lines)!

Hands-on Tutorial Worksheet 25

# **Conclusion**

In summarizing today's hands-on experience, we have improved an instruction counting tool to perform instruction and memory address tracing. We have also covered how to attach a debugger to help debug a Pintool. Lastly, we took a peek into how Pin can be used to alter application code dynamically. Overall, Pin exposes a transparent API that is easy to use, flexible, and (mostly) independent of the underlying platform, thereby allow users to focus on the task at hand rather than expend energy dealing with ISA and ABI idiosyncrasies.

Many of the examples covered in this hands-on session are directly derived from the examples provided in the Pin kit. The best starting point for writing your own tool is to modify an existing Pintool slightly to suit your needs.

Congratulations -- you are now a Pinhead!